# **G4M有线鼠标 出口(英文&俄文) 说明书 V1.0版 2023.05.29**

尺寸:80\*80mm 材质:80g书纸 页数:8 Page,扇形折

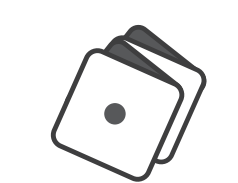

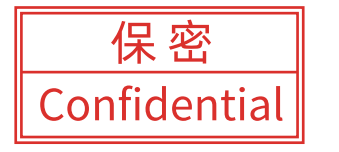

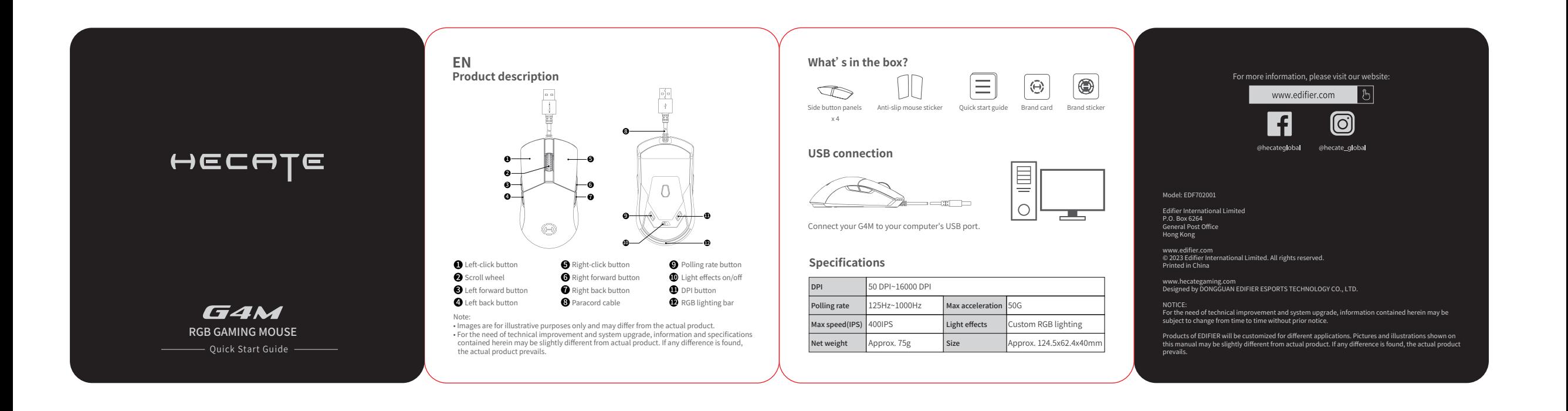

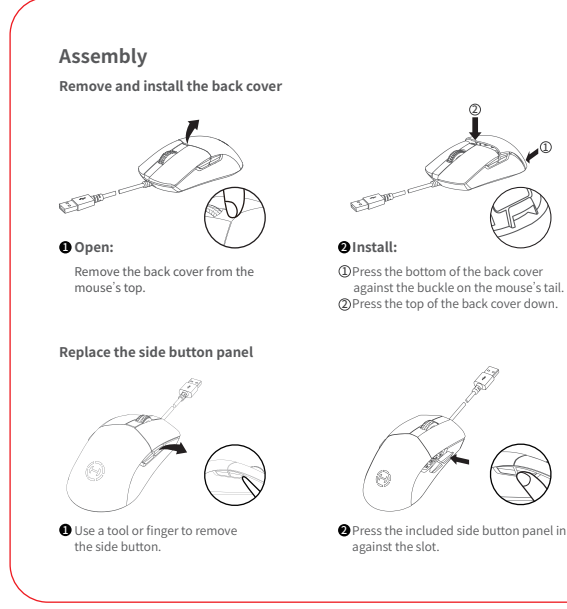

**DPI switching** Adjustable DPI Range Indicator (Default) 1 Stage 2 3 4

1

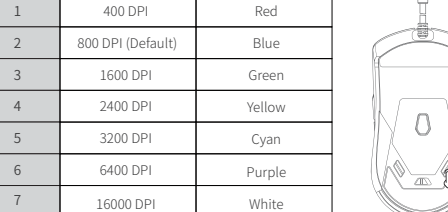

These are the default settings, and you can customize the DPI and its indicator color via the HECATE Connect software. Once set, the default values will be overwritten. If you wish to resume the default values, please perform the "Restore factory settings" function in the software.

## **Installation of the customization software**

• Please log in HECATE home page website: www.hecategaming.com to download software of G4M, find the "setup.exe" file, and install the HECATE software;<br>• Please follow the instructions to complete the installation. • Please follow the instructions to complete the installation.<br>• Customize your mouse via the HECATE Connect software, which includes programmable<br>• buttons, performance settings, light effects and more.

# Левая кнопка **RU**<br>Описание товара

 $\boxed{\frac{\circ}{2}^{\alpha}}$  $\pm$ E

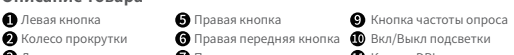

Левая задняя кнопка Левая передняя кнопка Правая задняя кнопка Кабель паракорд **•** Панель RGB-подсветки **В** Кнопка DPI

Примечание: • Изображение приведено для справки. Конструкция может отличаться.

• В связи с необходимостью технического усовершенствования и обновления системы,<br>информация и спецификации, содержащиеся в настоящем документе, могут<br>незначительно отличаться от фактического продукта. В случае различий пр отдается реальному изделию.

#### **Расположены в коробе**

Панели боковых кнопок x 4 / Противоскользящая наклейка на мышь / Краткое руководство пользователя / Бренд-карта / Фирменная наклейка

#### **USB-подключение**

Подключите устройство G4M к USB-порту вашего компьютера.

# **Характеристики**

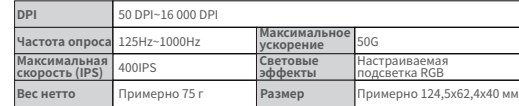

## **Сборка**

#### **Снять и установить заднюю крышку**

**Описание товара** • Открыть: Снять заднюю крышку с верхней части мыши. • Установить: 1. Надавать на заднюю крышку в нижней части напротив пряжки на

хвосте мыши. 2. Потянуть верхнюю часть задней крышки вниз.

### **Замена панели боковых кнопок**

• Чтобы снять боковую панель, воспользуйтесь инструментом или пальцем. • Вдавите поставляемую боковую панель по прорези.

# **Переключение DPI**

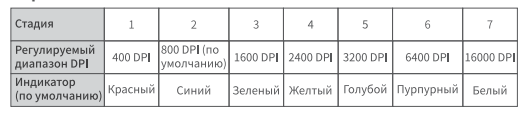

Данные настроики деиствуют по умолчанию. Возможно установить индивидуальныи<br>настройки DPI и цвета их индикатора с помощью программного обеспечения НЕСАТЕ<br>Connect. После установки значения по умолчанию будут заменены. Если обеспечения «Восстановить заводские настройки».

#### **Установка программного обеспечения для индивидуальной настройки**

• Чтобы загрузить программное обеспечение для модели G4M, войдите на главную страницу веб-сайта www.hecategaming.com, найдите файл «setup.exe» и установите программное обеспечение HECATE;

• Для завершения установки следуйте инструкциям. • Устанавливайте индивидуальные настройки для вашей мыши с помощью программного обеспечения HECATE Connect, включающего программируемые

клавиши, эксплуатационные настройки, световые эффекты и др.